# **FM радио с дисплеем WH1602 на ATMega8 и модуле с RDA5807M**

## **с управлением от энкодера и с контролем питания.**

Программа для МК ATMEGA8, который работает на частоте внутреннего генератора 8 Мгц. Версия программы: *WH1602 & ATMega8\_v7.1\_enc*

*Основные функции программы:*

- Перебор записанных станций вверх и вниз по списку поворотом энкодера по часовой или против часовой стрелки.
- Автопоиск станций вверх и вниз по диапазону поворотом энкодера по часовой или против часовой стрелки.
- Переход из режима ручного перебора станций в режим автопоиска и обратно
- производится по нажатию кнопки энкодера.
- Опознавание названия станции по её частоте при автопоиске.
- Вывод на индикатор частоты и названия станции.
- Поддержка вывода кириллических знаков.
- Запись последней частоты настройки в память EEPROM.
- При включении начинает работу на сохранённой частоте.
- Индикация уровня сигнала на дисплее четырьмя столбиками.
- Индикация "Моно-Стерео" светодиодом.
- Индикация уровня заряда батареи в процентах к максимальному.
- Наладочный режим индикации уровня заряда батареи в вольтах при соединении вывода порта PB1 с общей шиной.
- Подсветка дисплея при включении и при настройке в течение 10 сек.
- Управление схемой полного отключения питания.

Распределение портов микропроцессора:

- PB0 Выходной сигнал управления подсветкой дисплея.
- PB1 Вход сигнала разрешения вывода U батареи на LCD
- PВ6 Выходной сигнал включения питания
- PВ7 Входной сигнал отключения питания
- PD0 D7 Линия данных индикатора WH1602A
- PD1 D6 Линия данных индикатора WH1602A
- PD2 D5 Линия данных индикатора WH1602A
- PD3 D4 Линия данных индикатора WH1602A
- PD4 E Выбор индикатора WH1602A
- PD5 RS Сброс индикатора WH1602A
- PD7 Светодиодный индикатор стерео-сигнала
- PC0 Входной сигнал от энкодера
- PC1 Входной сигнал от энкодера
- PC2 Кнопка энкодера
- PC3 Вход АЦП для измерения напряжения батареи
- PC4 (SDA) Двунаправленная шина данных I2C
- PC5 (SCL) Двунаправленная шина тактирования I2C

В памяти МК записаны частоты и названия радиостанций, вещающих в моём городе. Их легко можно изменить на действующие в вашей местности, не вдаваясь в детали работы программы и затем перекомпилировать программу.

Чтобы программа подходила для разных типов элементов питания, в ней установлен программный переключатель на разные типы элементов питания. Программный переключатель находится в файле *User\_set.asm.* В нём Вы увидите следующие строки:

### ; Установить тип батареи: "1" для Li-lon; "2" для Ni-MH; "3" для Alkaline .equ Typ\_Bat =  $1$ ;Тип батареи

Здесь напротив константы Typ Bat = нужно поставить число 1, 2 или 3 в зависимости от типа применяемых элементов питания. По умолчанию константа установлена на применение литий-ионных аккумуляторов.

Для того, чтобы прописать частоту и название станций в вашем городе, нужно открыть ассемблерный файл программы User set.asm в любом текстовом редакторе, можно даже в блокноте, но удобнее это будет сделать в привычной вам среде программирования. Здесь вы увидите строку вида:

#### $.$ equ Nst = 15 ;Число местных станций

Вместо числа 15 поставьте своё число радиостанций, вещающих в вашей местности. Далее идут строки данных с перечнем радиостанций и их частот, например такая строка:

.DB 140, '','','R','a','d','i','o','','S','h','a','n','s','o','n','',0 :Радио Шансон 1010

После директивы "DB" нужно ввести число шагов настройки частоты (один шаг равен 100 КГц). Это число определяется как разность между частотой радиостанции представленной в виде числа шагов и нижней границей диапазона равной 870 шагов (87 МГц). Например, для частоты 101,2 МГц получаем:

 $1012 - 870 = 142$ 

Далее через запятую в одинарных кавычках идут 16 символов названия станции, в том числе пробелы, при помощи которых вы можете отцентрировать название на экране. Заканчивается строка нулём, который является признаком окончания вывода сообщения на дисплей. После точки с запятой идёт ваш комментарий, который при компиляции игнорируется, поэтому можно писать там, что угодно.

Чтобы получить НЕХ-файл из ассемблерной программы, нужно создать проект в удобной для вас среде программирования, например в программе AVRStudio, загрузить в него все исходники и скомпилировать проект, нажав на кнопку Build. Существуют и другие программы, например Proteus. Для этой программы я уже создал соответствующий проект и Вам остаётся только отредактировать файл User set.asm, в котором прописать свои радиостанции, запустить Proteus и выполнить команду Build All.

Если у вас установлена программа Proteus, то вы можете, нажимая виртуальные кнопки, понаблюдать на экране как будет выглядеть название станции на дисплее. Если чтото вас не устроит, вы можете оперативно, не прибегая к программированию микроконтроллера, исправить программу.

При программировании МК необходимо запрограммировать следующие фьюзы: CKSEL0, CKSEL1, CKSEL3 и SUT0. (см. скриншот в статье). Для подключения программатора в схеме предусмотрен разъём Х1.

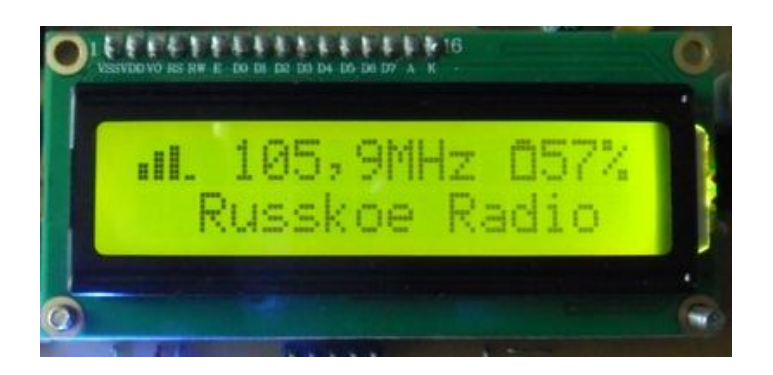

### *Описание схемы радиоприёмника.*

На последней странице представлена полная принципиальная схема радиоприёмника. Радиоприёмник питается от двух литий-ионных элементов с общим напряжением 7,4 В. В схему радиоприёмника введён узел управления питанием, состоящий из ключа на полевом транзисторе VT4 и промежуточного инвертора на биполярном транзисторе VT5. Включение и выключение питания производится кратковременным нажатием на кнопку SB5 «Power». При этом управляющее напряжение для ключа VT4 поступает через кнопку SB5, диод VD2 и резистор R22, после чего ключ VT4 открывается и микроконтроллер получает питание. Микроконтроллер после получения питания своим сигналом логической единицы на выходе порта РВ6 открывает транзистор VT5 и, тем самым, поддерживает ключ VT4 в открытом состоянии. Для выключения питания нужно снова кратковременно нажать на кнопку SB5, при этом напряжение на входе порта РВ7 через диод VD3 будет близким к логическому нулю. На это микроконтроллер отреагирует тем, что снимет управляющее напряжение на базе VT5 и, следовательно, ключ VT4 закроется и питание приёмника будет отключено.

Диоды Шоттки VD2 и VD3 служат для развязки цепей включения и выключения питания. При данном напряжении питания (7,4 В) можно применить обычные маломощные диоды, например, 1N4148.

Конденсатор С20 служит для предотвращения самопроизвольного включения питания в результате действия помех.

Энкодер подключён к выводам порта С вместо кнопок управления. Конденсаторы С4…С6 служат для подавления дребезга контактов энкодера, их ёмкость может быть в пределах 10…15 нанофарад.

Непосредственно к напряжению батареи подключен усилитель низкой частоты, и стабилизатор питания +5 В. Из-за разности в напряжениях питания микроконтроллера и радиомодуля пришлось установить стабилизатор на 3,3 В и преобразователи уровня сигнала на транзисторах VT1 и VT2.

Резисторы R16...R18 образуют делитель, напряжения батареи. Делитель подключен к входу АЦП микроконтроллера для измерения напряжения батареи.

Ключ на транзисторе VT3 служит для управления подсветкой дисплея. Мой индикатор WH1602 хорошо светит даже при токе около 5 мА, поэтому можно было бы не устанавливать этот транзистор, а подключить подсветку непосредственно к микроконтроллеру. Но, возмож но, радиолюбители будут применять дисплеи других производителей, поэтому я решил на всякий случай поставить промежуточный ключ. В качестве ключа можно использовать любой низкочастотный маломощный транзистор структуры n-p-n. Если же использование ключа не предусматривается, то нужно вывод 16 дисплея (катод светодиодной подсветки) соединить с общей шиной, а правый по схемы вывод резистора R6 соединить не с шиной питания, а с выходом порта РВ0 (вывод 14 микроконтроллера).

В состав схемы входит усилитель низкой частоты на микросхеме TDA7052A. Можно, конечно применить любой другой усилитель по желанию радиолюбителя. Особенностью данного УНЧ является управление громкостью изменением постоянного напряжения на выводе 4 «VC». В даташите микросхемы TDA7052A показан вариант управления громкостью при подключении регулятора громкости сопротивлением 1 МОм между этим выводом и общей шиной. У меня не нашлось потенциометра с таким номиналом, поэтому я применил схему регулировки громкости за счёт подачи части стабилизированного напряжения 3,3 В. Диод VD4 служит для создания начального напряжения около 0,7 В в положении минимальной громкости. Если номинал потенциометра регулятора громкости будет отличаться от указанного на схеме (22 Ком), то понадобится подобрать резистор R19 таким образом, чтобы напряжение на верхнем по схеме выводе R20 было около 1,1 В.

При первом включении радиоприёмника, необходимо отрегулировать контрастность изображения на дисплее при помощи подстроечного резистора R1. При неправильной установке этого резистора изображение может полностью отсутствовать.

Чтобы индикатор заряда батареи работал правильно, необходимо как можно более точно измерять напряжение батареи. Для облегчения настройки измерения в программе предусмотрен вывод на дисплей напряжения батареи в вольтах. Активировать этот вывод можно, если замкнуть вывод порта PB1 на землю, для чего установить перемычку J1. При этом в верхней строке вместо частоты настройки станции будет выводится значение напряжения батареи в вольтах.

Для удобства настройки параллельно резистору R17 подключается добавочный резистор R16 большего номинала. При настройке нужно подключить цифровой вольтметр к батарее питания и подбором резистора R16 добиться одинаковых показаний на приборе и на дисплее радиоприёмника. Напряжение питания батареи измеряется и выводится на дисплей 1 раз в 10 секунд.

После настройки перемычку J1 следует удалить, чтобы значение напряжения не перекрывало значение частоты настройки. Уровень заряда батареи индицируется в процентах к максимальному. Если напряжение больше, чем максимальное для данного типа элементов, то всё равно, на индикатор выводится значение 100%.

При снижении напряжения батареи ниже допустимого значения, на дисплее появляется сообщение "A battery is discharged", после чего питание радиоприёмника отключается.

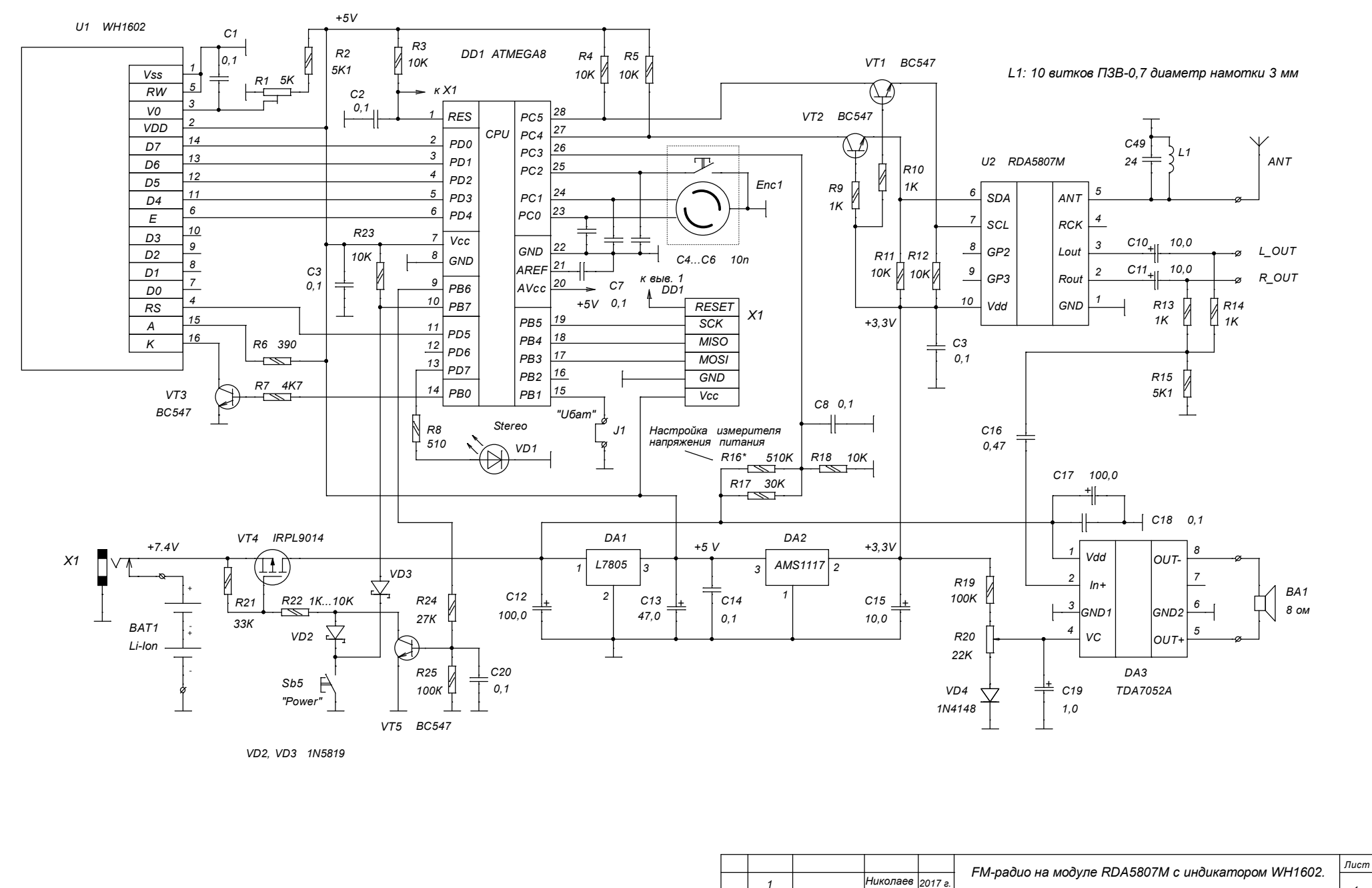

Изм. Листов

№ докум.

Подпись

Дата

 $\mathbf{1}$ 

Переносной вариант с энкодером.